# 瞭解Packet Over SONET(POS)介面上的C2標誌 位元組

#### 目錄

[簡介](#page-0-0) [必要條件](#page-0-1) [需求](#page-0-2) [採用元件](#page-0-3) [慣例](#page-0-4) [SONET訊框基礎知識](#page-1-0) [C2位元組是什麼?](#page-1-1) [C2位元組和擾碼](#page-2-0) [瞭解置亂和兩種級別](#page-3-0) [瞭解pos scramble-atm和pos flag c2 0x16命令](#page-3-1) [第三方POS介面](#page-3-2) [相關資訊](#page-4-0)

# <span id="page-0-0"></span>簡介

本檔案將說明同步光纖網路(SONET)/同步數位階層(SDH)訊框如何使用Path OverHead(POH)中的 C2位元組來表示訊框內負載的內容。本檔案也解釋透過SONET的封包(POS)介面如何使用C2位元 組明確表示負載是否遭擾亂。

### <span id="page-0-1"></span>必要條件

#### <span id="page-0-2"></span>需求

本文件沒有特定需求。

#### <span id="page-0-3"></span>採用元件

本文件所述內容不限於特定軟體和硬體版本。

本文中的資訊是根據特定實驗室環境內的裝置所建立。文中使用到的所有裝置皆從已清除(預設 )的組態來啟動。如果您的網路正在作用,請確保您已瞭解任何指令可能造成的影響。

#### <span id="page-0-4"></span>慣例

如需文件慣例的詳細資訊,請參閱[思科技術提示慣例。](//www.cisco.com/en/US/tech/tk801/tk36/technologies_tech_note09186a0080121ac5.shtml)

## <span id="page-1-0"></span>**SONET訊框基礎知識**

在討論C2位元組之前,您首先需要瞭解一些SONET基礎知識。

SONET是使用分層體系結構的第1層(L1)協定。<u>圖1</u>顯示了SONET的三層,即截面、線和路徑。

Section OverHead(SOH)和Line OverHead(LOH)形成傳輸過頭(TOH),而POH和實際負載(圖1中稱 為負載容量)形成同步負載包絡(SPE)。

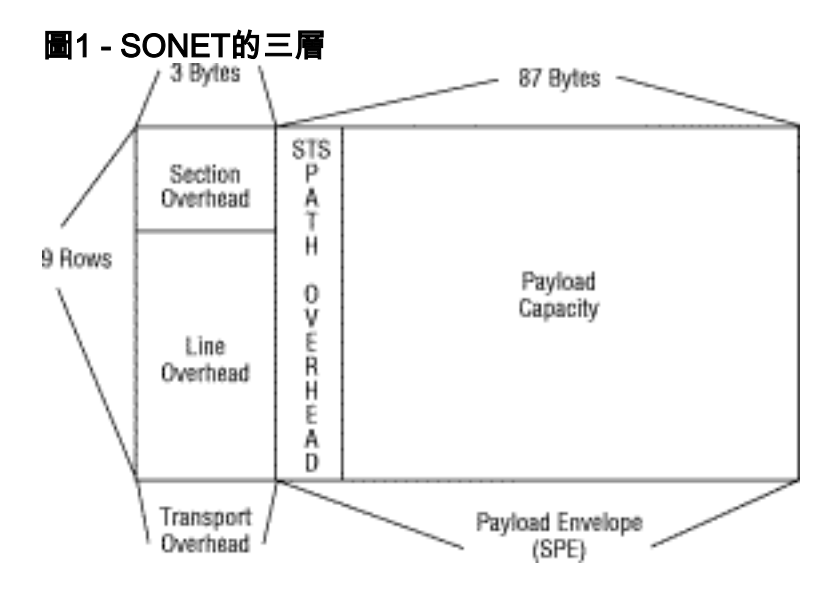

每一層都會向SONET幀新增一些開銷位元組。下表說明了SONET幀的開銷位元組數:

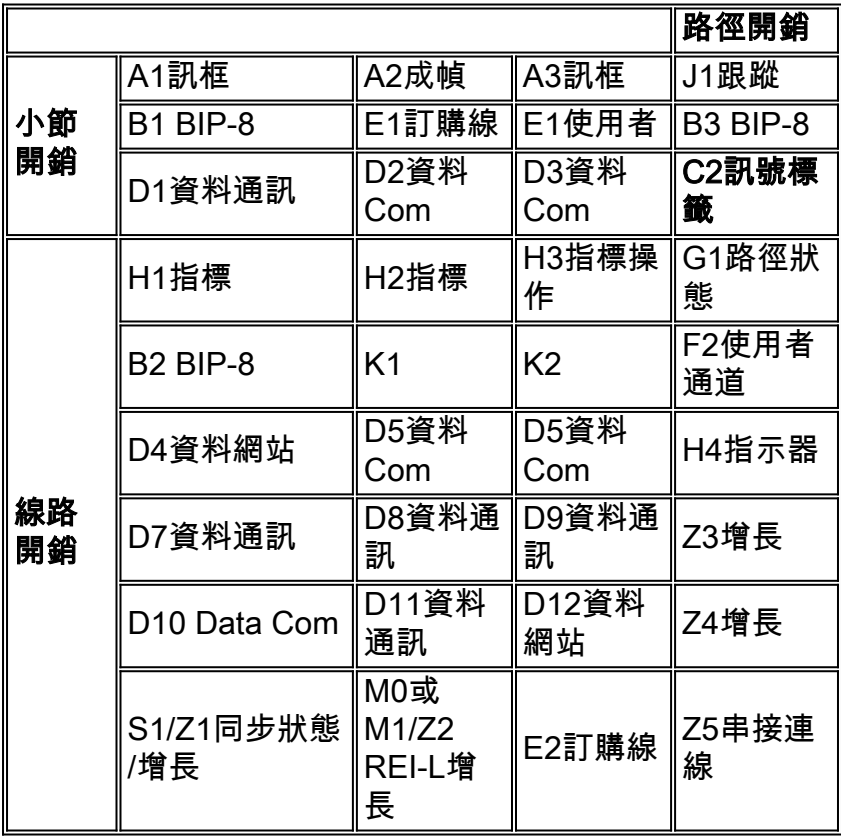

注意:該表以粗體顯示C2位元組,以強調重點。

### <span id="page-1-1"></span>C2位元組是什麼?

SONET標準將C2位元組定義為路徑訊號標籤。此位元組的目的是傳送SONET訊框過頭(FOH)封裝 的負載型別。C2位元組的功能類似於乙太網路上的乙太網型別和邏輯鏈路控制(LLC)/子網訪問協定 (SNAP)報頭欄位。C2位元組允許單個介面同時傳輸多個負載型別。

下表列出了C2位元組的通用值:

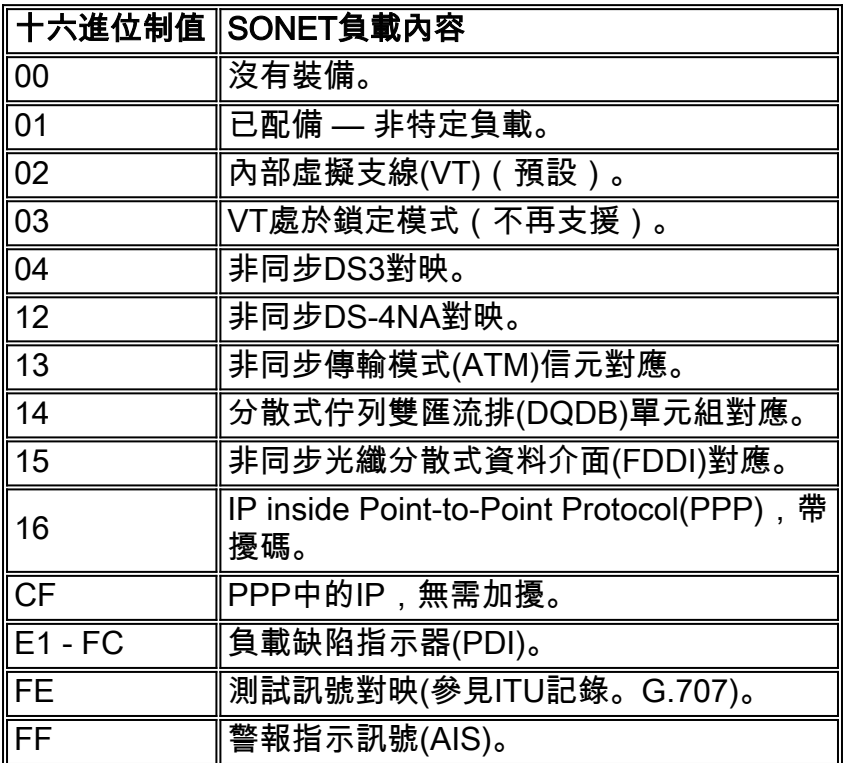

#### <span id="page-2-0"></span>C2位元組和擾碼

對於表,POS介面使用C2位元組中的0x16或0xCF的值,具體取決於是否啟用ATM樣式的加擾。 [RFC 2615](http://www.ietf.org/rfc/rfc2615.txt?number=2615) (定義使用SONET/SDH的PPP)會根據擾碼設定強制使用這些值。以下是RFC定義 C2位元組值的方式:

「值22(16個十六進位制數)用於表示X^43+ 1擾頻[4]的PPP。為了與RFC 1619(僅限STS-3c-SPE/VC-4)相容,如果已設定為關閉加擾,則路徑訊號標籤會使用值207(CF十六進位制表示沒有 加擾的PPP。

換句話說:

● 如果啟用擾碼,POS介面使用0x16的C2值。

● 如果禁用加擾,POS介面使用C2值0xCF。

大多數使用預設C2值0x16(十進位制22位)的POS介面都會在配置中插入pos flag c2 22命令,不 過此行不會出現在運行配置中,因為0x16是預設值。使用pos flag c2命令更改預設值。

7507-3a(config-if)#**pos flag c2 ?**

<0-255> byte value

使用show running-config命令確認您的更改。show controller pos命令輸出接收值。因此,本地終端 上的值更改不會更改show controller命令輸出中的值。

 $COAPS = 13$   $PSBF = 3$  State: PSBF\_state = False Rx(K1/K2): 00/00 Tx(K1/K2): 00/00 S1S0 = 00, **C2 = CF**

### <span id="page-3-0"></span>瞭解置亂和兩種級別

置亂將SONET幀中攜帶的1和0的模式隨機化,以防止所有1或所有0的連續字串。此過程還滿足了 物理層協定的需要,這些協定依賴於1和0之間的充分轉換來保持計時。

POS介面支援兩種擾頻級別, 如下所述:

- 國際電信聯盟(ITU-T)GR-253標準定義了一個1 + x6 + x7演算法,對SOH第一行以外的全部進 行擾頻。您不能禁用此擾頻器,當SONET幀在負載中攜帶電話呼叫時,此擾頻器就足夠了。
- ITU-T I.432標準定義了POS介面所說的ATM樣式的加擾。此擾頻器使用1 + x43的多項式,是一 個自同步擾頻器。這意味著傳送方不需要向接收方傳送任何狀態。

由於相對簡單的字串0可能導致線路翻動和中斷服務,Cisco建議您在所有配置(包括暗光纖)中啟 用ATM樣式的擾動。在Gigabit交換器路由器(GSR)上的某些線卡(例如OC-192 POS)上,已從命 令列介面中移除scraming命令,您必須啟用此命令。在低速POS線卡上,加擾功能預設為關閉,以 便向後相容。

加擾是在硬體中執行的,不會對路由器造成效能損失。置亂直接發生在幀器專用積體電路(ASIC)中 ,在更新的線卡(如GSR的8/16xOC3和4xOC12)上,或者是在相鄰的線卡(如GSR的4xOC3或 1xOC12 POS)中。

圖2顯示了正確的操作順序,並指明了在傳輸期間何時執行加擾。

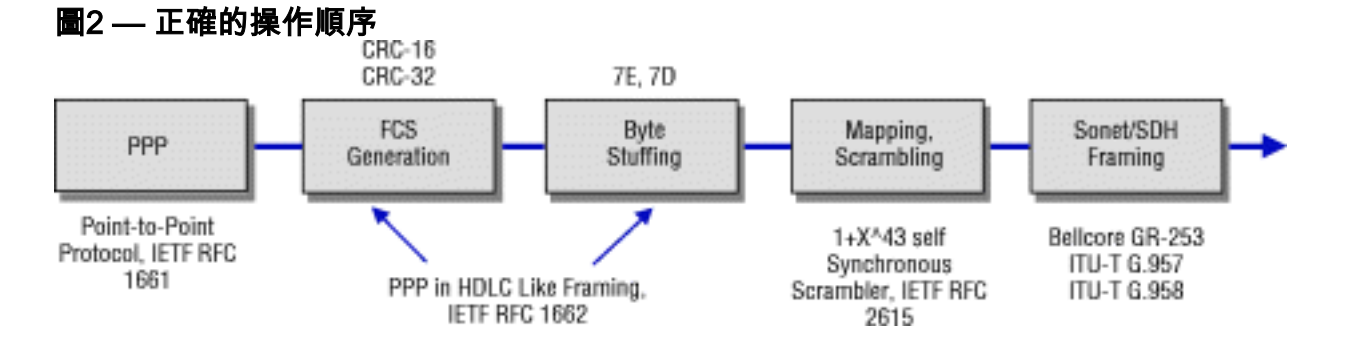

#### <span id="page-3-1"></span>瞭解pos scramble-atm和pos flag c2 0x16命令

配置pos scramble-atm命令時,POS介面配置為使用ATM樣式的加擾,並在配置中置入pos flag c2 22命令。在沒有pos atm-scramble命令的情況下執行pos flag c2 22命令只是在SONET報頭中配置 C2位元組,以警告接收介面已加擾負載。換句話說,只有pos scramble-atm命令實際啟用了置亂。

# <span id="page-3-2"></span>第三方POS介面

如果Cisco POS介面在連線到第三方裝置時無法啟動/啟動,請確認加擾和循環冗餘檢查(CRC)設定 以及C2位元組中的通告值。在來自Juniper Networks的路由器上,rfc-2615模式的配置設定以下三 個引數:

● 已啟用置亂

● C2值0x16

 $\cdot$  CRC-32

以前,啟用加擾時,這些第三方裝置繼續使用0xCF值的C2值,該值不能正確反映加擾負載。

# <span id="page-4-0"></span>相關資訊

- [何時應在ATM虛擬電路上啟用擾頻?](//www.cisco.com/en/US/tech/tk39/tk49/technologies_tech_note09186a00800d73b7.shtml?referring_site=bodynav)
- [光纖技術支援頁面](//www.cisco.com/en/US/tech/tk482/tsd_technology_support_category_home.html?referring_site=bodynav)
- [技術支援與文件 Cisco Systems](//www.cisco.com/cisco/web/support/index.html?referring_site=bodynav)